## Large Format Printing at SCC

Jobs ≥A3 (☞**B A3**) are sent to "**Normal-**" (coated, 135 g/m<sup>2</sup>) or "**Fotopapier**" (semigloss, 200  $g/m^2$ ) large format printers ("LFP") at CS and CN using **webPRINT**.

## ☛ scc.kit.edu/webprint

Access from outside the KIT net only via VPN:

☛ scc.kit.edu/vpn

# Prerequisites & Specifications

The printers are activated for KIT employees and, after consultation with the host OU, also for "Guests & Partners". Students can only print at Campus South.

If an account is reassigned (change of status/OU), the LFPs may no longer be displayed in the printer selection. In this case, the password must be reset and the password saved in the browser must be deleted.

- <mark>my.scc.kit.edu</mark> ▶ "Aktivation"
- File format: PDF
- File size/upload volume: max. 500 MB
- Number of pages in PDF: 1
- Length of the short edge: max. 890 mm
- Paper size and page layout must be specified in the PDF. webPRINT does not offer scaling and layout options!
- Retention period for posters: 1 month

## PDF creation & print options

⚠ **Our recommendations for PDF creation, font embedding, page layout and paper size require a PDF printer! When created with "Save As" / "Export"**  **or** *Microsoft Print To PDF* **they** cannot **be implemented and PDFs created this way often cause problems!** 

**All tips in turquoise: only with a PDF printer!**

☛ scc.kit.edu/pp-pdfdrucker

## **A) TrueType font embedding:**

⚠ **This important option should always be set! It embeds the vector information of the fonts in the PDF, so that the printout has the desired typeface at any given printer:** 

 "Print" ▹ *your PDF printer* ▹ "Properties" ▹"Advanced..." ▶ "Graphic" ▶ "TrueType Font":<br>"Deurnlaad as Seftfont" "**Download as Softfont**"

☞ "Change print options permanently" (s. reverse side)

## **B) Correct paper sizes**

- **A3** is only useful for LFP when printing without margins, otherwise use the A3/A4 central printers.
- **Paper sizes <A3** (297x420 mm) are aborted after upload ("Fehler@Download").
- **Document size and paper size** should be the same. Info about the document size in *Adobe Reader:* "File" ▹ "Properties…" ▹ "Description": "**Page Size**". If necessary, adjust the document size to the desired paper size with a new PDF (☞ **C** 4). Typical A formats:
- o A0: 841 x 1.189 mm o A1: 594 x 841 mm
- o A2: 420 x 594 mm o A3: 297 x 420 mm

# **C) Multiple copies of a project/motif**

...can be printed more **cost-effectively** by "tiling" the project/motif on a single page (optimal paper usage, only one header and footer for multiple copies)! The following description shows how to create a PDF for 8 portrait orientated A2 poster copies:

*Note: 8 A2 copies result in a just manageable paper length of 2.4 m. For more copies, send the PDF with* "*Exemplare" (copies): "2" in webPRINT. For smaller projects/motifs you can increase the number of tiles on 1 page.*

- 1) Create the project in A2. *A thin gray frame (420x594 mm) around the project facilitates the later cutting of the tiles.*
- 2) Considering **A)** (see above) create **8**individual A2 PDFs from the A2 project.
- 3) Merge the **8** PDFs into **one 8-page** PDF using *Adobe Reader* or similar.

Now create the **1-page** PDF for webPRINT. Considering **A)** in the "Print" menu of the PDF printer, do...

4) **Set paper size:** "Print" ▹ "Properties"▹

"Advanced…" ▹ "Paper/Output" ▹ "Paper size" ▹ "PostScript Custom Page Size" ▹…

- ▹ "Width": "**841.00**" mm
- ▹ "Length": "**2376.00**" mm (multiple of 594 mm; depends on number of rows for your tiles (copies))
- ▹ "Paper feed direction": "**Long Edge First**"
- 5) **Set tiles**: "Print" ▹…
	- ▹ "Page Sizing & Handling": "**Multiple**"
	- "Pages per sheet": "**2x4**"
	- "Page order": "**Horizontal**"
	- "Orientation": "**Portrait**"

## Note about PDF printers

### **PDF Printer**

The creation of PDFs with the "Save as…" or "Export" functions are convenient. However, they do not allow to influence the quality of the printed image via **print options**. In addition, PDFs created in this way are less portable/compatible!

Important PDF documents should only be created with PDF printers. Recommendations for Windows, Mac and Linux:

☛ scc.kit.edu/pp-pdfdrucker

### **Change print options permanently**

**Under Windows:** Click "" and type "Printers & scanners", open the suggested application. Select in the new window: *Your PDF printer* ▹ "Manage" ▹ "Printing preferences"▹ "Advanced…" ▹ "Grafic" ▹ "True-Type Font": "**Download as Softfont**" "OK"...

## Embedded photos/graphics

Rasterization ("RIP") is done with *EFI-Fiery XF* at **720 dpi**. Photos/graphics should be adjusted to the desired print image size in relation to this resolution and then embedded. The adjustment is quickly done with e.g. *IrfanView* and saves a lot of RIP time/PDF data volume: *IrfanView* ▹"**i**" or "Image" ▹

"Information…": Enter resolution and click "Change". "Print size (from DPI)" indicates object size in cm. Adjust object with "Image" ⊳ "Resize/Resample".

**JPG artifacts:** On the monitor seemingly white/clean **JPG/JPEG objects** show dirt clouds around text and other highcontrast borders in the printed image... Already consider when creating images: JPG/JPEG only for photorealistic images,**graphics only as PNG!**

## More Informations

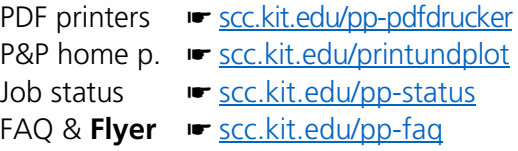

#### **Contact**

Karlsruhe Institute of Technology (KIT) Scientific Computing Center (SCC)

Print & Plot Zirkel 2, 76131 Karlsruhe

 $0721608-43344$ ↓ 0721 608-43344<br>⊠ <u>printundplot@scc.kit.edu</u>  $\bigoplus$  scc.kit.edu/printundplot

#### **Publisher**

Karlsruhe Institute of Technology (KIT) Kaiserstraße 12 76131 Karlsruhe Editorial staff: Print & Plot, April 2024, R.22.0.00 www.kit.edu

Karlsruhe © KIT 2024

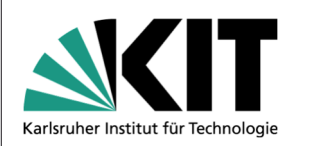

# **04.4 Large Format Printer**

**(Printing Posters)**

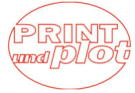

#### Scientific Computing Center